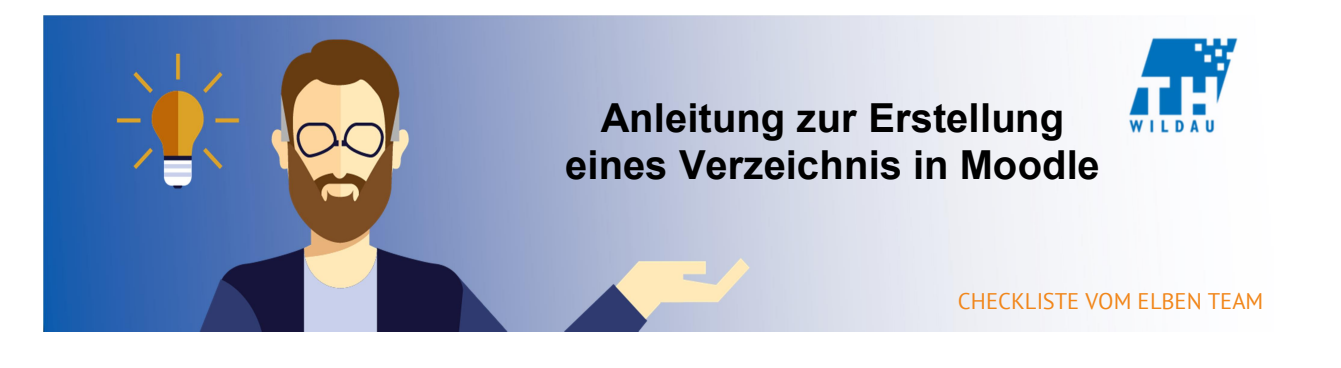

Ein "Verzeichnis" in Moodle ist vergleichbar mit einem üblichen Dateiordner. Es dient lediglich dazu eine Sammlung an Dateien kompakt und übersichtlich in einem Kursraum zu hinterlegen.

Sie wollen Ihre Vorlesungs- und Übungsfolien, abgespeichert im pdf-Format, in Ihrem Kurs hinterlegen. Zu diesem Zweck eignet sich das "Verzeichnis". Der Kursraum bleibt überschaubar.

## Integration in den Kursraum

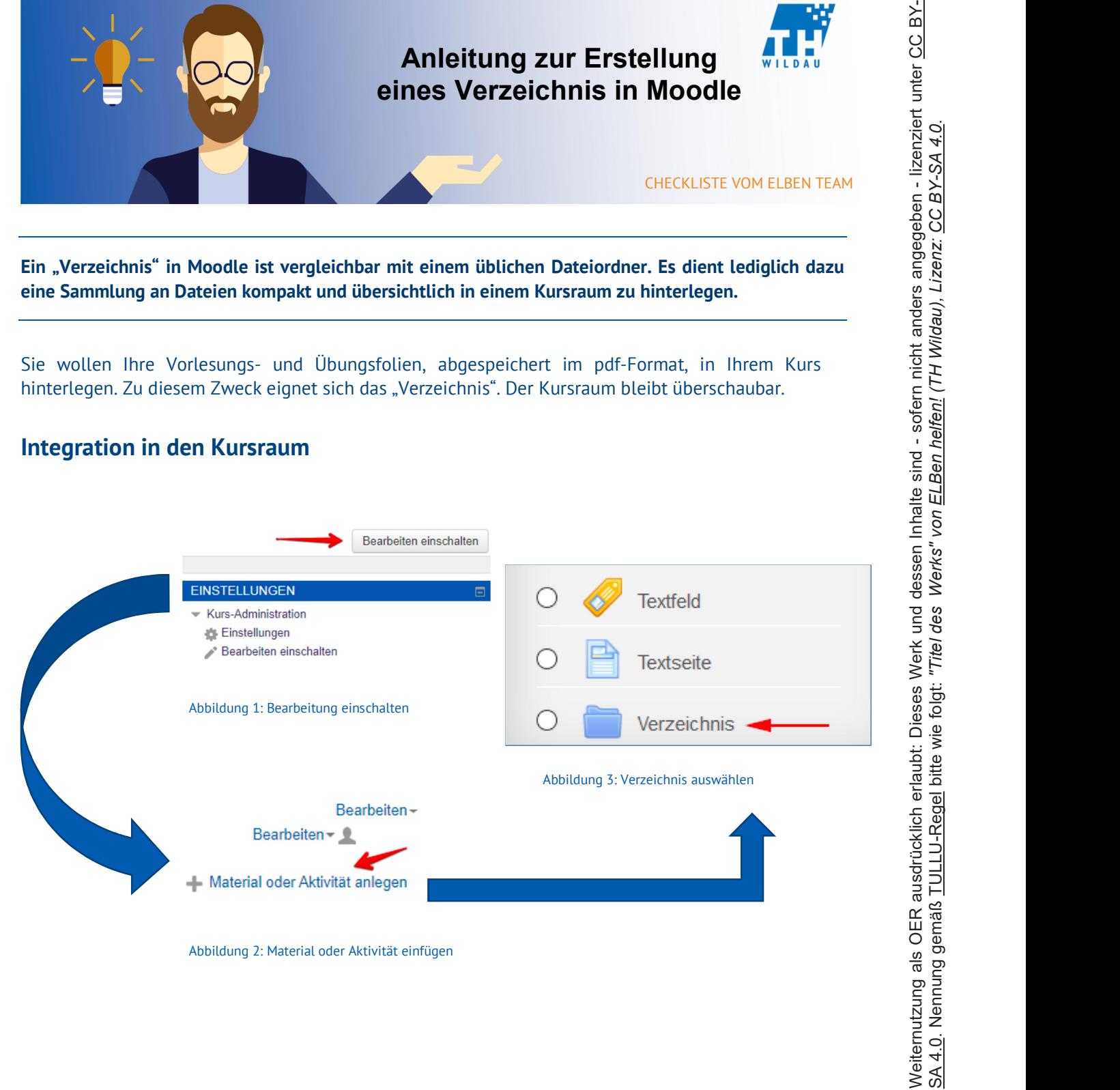

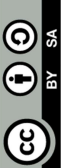

## Allgemeine Einstellungen

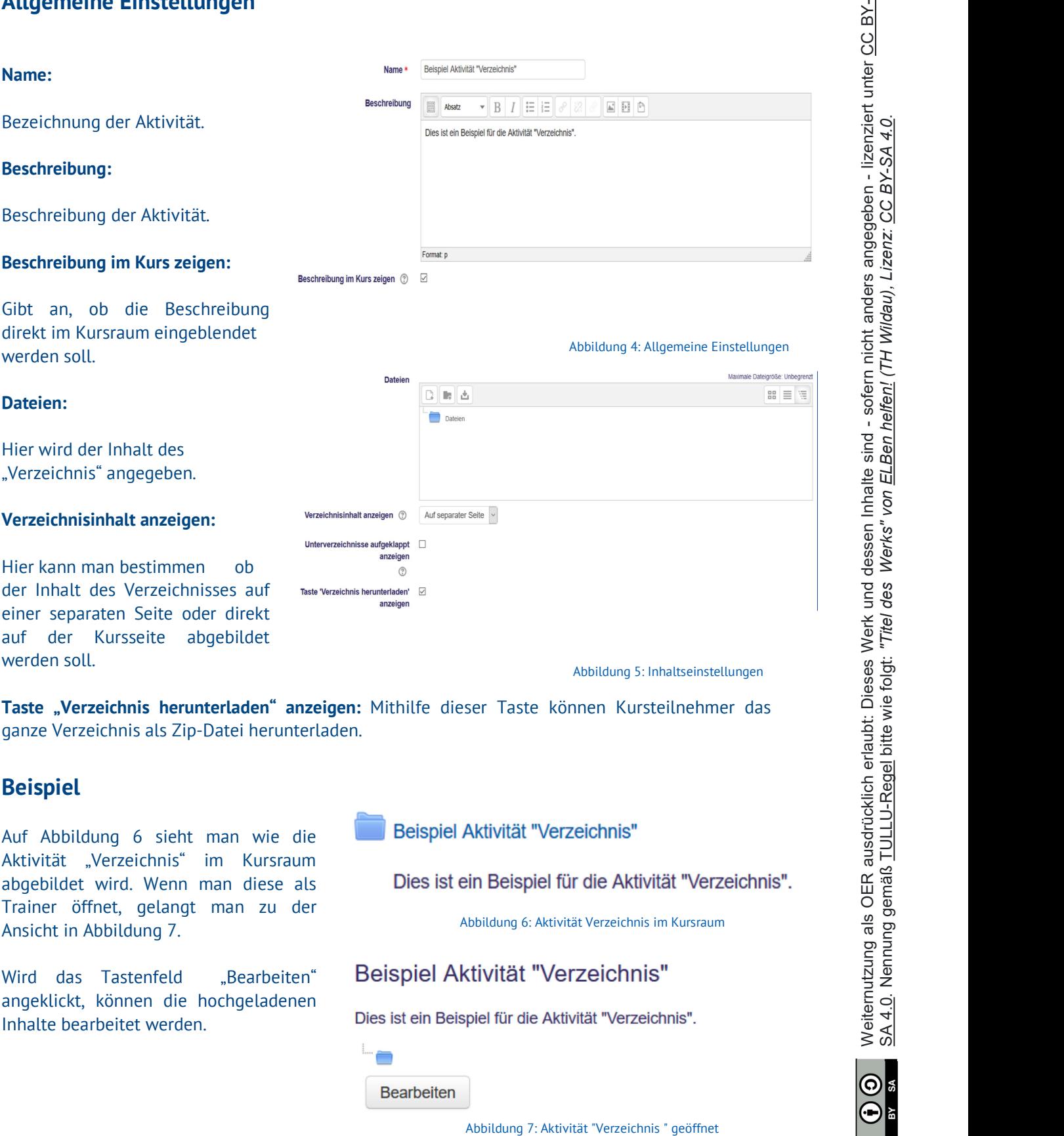

Taste "Verzeichnis herunterladen" anzeigen: Mithilfe dieser Taste können Kursteilnehmer das ganze Verzeichnis als Zip-Datei herunterladen.

## Beispiel

Auf Abbildung 6 sieht man wie die Aktivität "Verzeichnis" im Kursraum abgebildet wird. Wenn man diese als Trainer öffnet, gelangt man zu der

angeklickt, können die hochgeladenen<br>Inhalte hearheitet werden **bies ist ein Beispiel für die Aktivität "Verzeichnis"**. Inhalte bearbeitet werden.

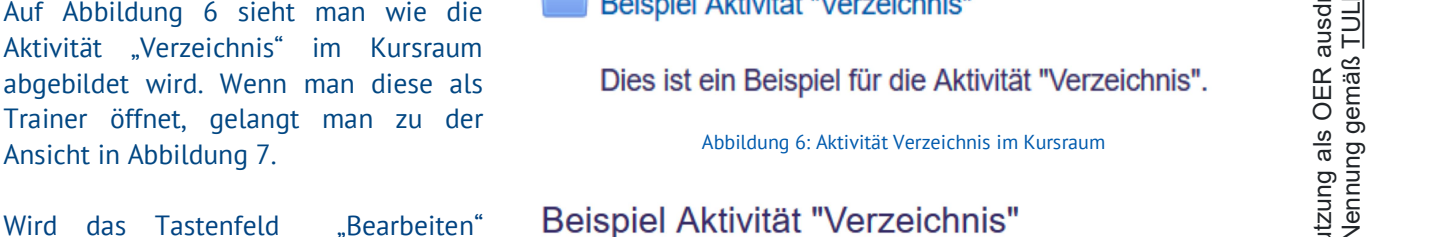

**Bearbeiten** 

Weiternutzung als OER ausdrücklich erlaubt: Dieses Werk und dessen Inhalte sind - sofern nicht anders angegeben - lizenziert unter <u>CC BY-</u><br><u>SA 4.0</u>. Nennung gemäß <u>TULLU-Regel</u> bitte wie folgt: "*Titel des Werks" von <u>ELB*</u>

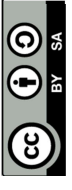

Seite 2 von 2